## Snelle naslaggids RoomOS 10.15 voor Cisco Webex Room-serie aanraakcontroller

Een oproep plaatsen vanuit de lijst met van de naam de hand van de naam, aan de naam, van de naam, videoconferentie starten het nummer of het adres contactpersonen  $m - \alpha - \alpha$ Tik op de groene Tik op de groene Tik tijdens een 1 1 1 knop Bellen. knop Oproep. oproep op Toevoegen.  $\blacksquare$  $\bullet$  $\begin{array}{lllllllllllllllllll} \bullet\bullet\bullet\end{array}$ Om iemand in een Tik op het veld Zoek wie u op 2  $\sqrt{2}$ 2 specifieke lijst te Zoeken of Kiezen. de gebruikelijke zoeken (Favorieten, Hierdoor zal het manier wilt  $\qquad \qquad \Box$  $\bullet$  $\bullet$ **Telefoonlijst** toetsenbord bellen  $\bigcirc$  Bob  $\bigcirc$  Bob  $\bigcirc$  Bob of Recente worden Dave Brown Dave Brown **Dave Brow** oproepen), tikt u  $\boxed{\cdots}$  Don Draper  $\begin{pmatrix} 1 & 1 \\ 0 & 0 \end{pmatrix}$  Don Draper  $\begin{pmatrix} 1 & 1 \\ 0 & 1 \end{pmatrix}$  Don Drap geactiveerd **Command** Gullive **Colland Guliver**  $\begin{pmatrix} 1 & 1 \\ 1 & 1 \end{pmatrix}$  Ismail Guliwa op die lijst en gaat **Collaboration**  $\bigcirc$  John Doe **De John Doe** u naar beneden om de te bellen contactpersoon te zoeken. Tik op die invoer Voer een naam, Plaats de oproep 3 3 3  $\sim$ een nummer of een om de groene op de gebruikelijke knop Oproep adres in. Mogelijke manier. Ø.  $\bullet$ weer te geven. overeenkomsten  $\Box$  Bob  $\bigcirc$  Bob Tik vervolgens op en/of suggesties Dave Brow **Dave Brown**  $1 - 2 - 2 - 2 - 1$  $\circ$   $\rho$ de groene knop Anito Poscott zullen tijdens de Don Drape 74145010.47 8 108 Don Draper **Communication** Oproep, zoals invoer worden **Collamal Gulive** 3ohn Doe weergegeven.  $\begin{array}{|c|} \hline \hline \hline \hline \hline \hline \hline \hline \end{array}$  John Doe weergegeven. Tik op de correcte overeenkomst als die wordt weergegeven. Zo niet, voer verder in. ■ R R De oproep zal nu  $\begin{array}{ccc} \begin{array}{ccc} \end{array}$  De oproep zal nu  $\begin{array}{ccc} \end{array}$   $\begin{array}{ccc} \end{array}$   $\begin{array}{ccc} \end{array}$   $\begin{array}{ccc} \end{array}$   $\begin{array}{ccc} \end{array}$   $\begin{array}{ccc} \end{array}$   $\begin{array}{ccc} \end{array}$   $\begin{array}{ccc} \end{array}$  are  $\begin{array}{ccc} \end{array}$  are  $\begin{array}{ccc} \end{array}$  and  $\begin{array}{ccc} \end{array}$  are Als u hebt as a set of the second of the set of the set of the set of the set of the set of the set of the set of the set of the set of the set of the set of the set of the set of the set of the set of the set of the set o 4 worden geplaatst. ingevoerd of wordt aan het bestaande gesprek gevonden wie Dave Brow toegevoegd zodat Tik op de rode u wilt bellen, tik Don Drape er een conferentie knop Oproep dan op de groene ontstaat. beëindigen om knop Oproep de oproep te om de oproep te Herhaal deze  $x - x = 0$   $y - b - n - m$ beëindigen. procedure om meer plaatsen.  $rac{1}{2}$ mensen toe te voegen. وبا بوابر

## Snelle naslaggids RoomOS 10.15 voor Cisco Webex Room-serie aanraakcontroller

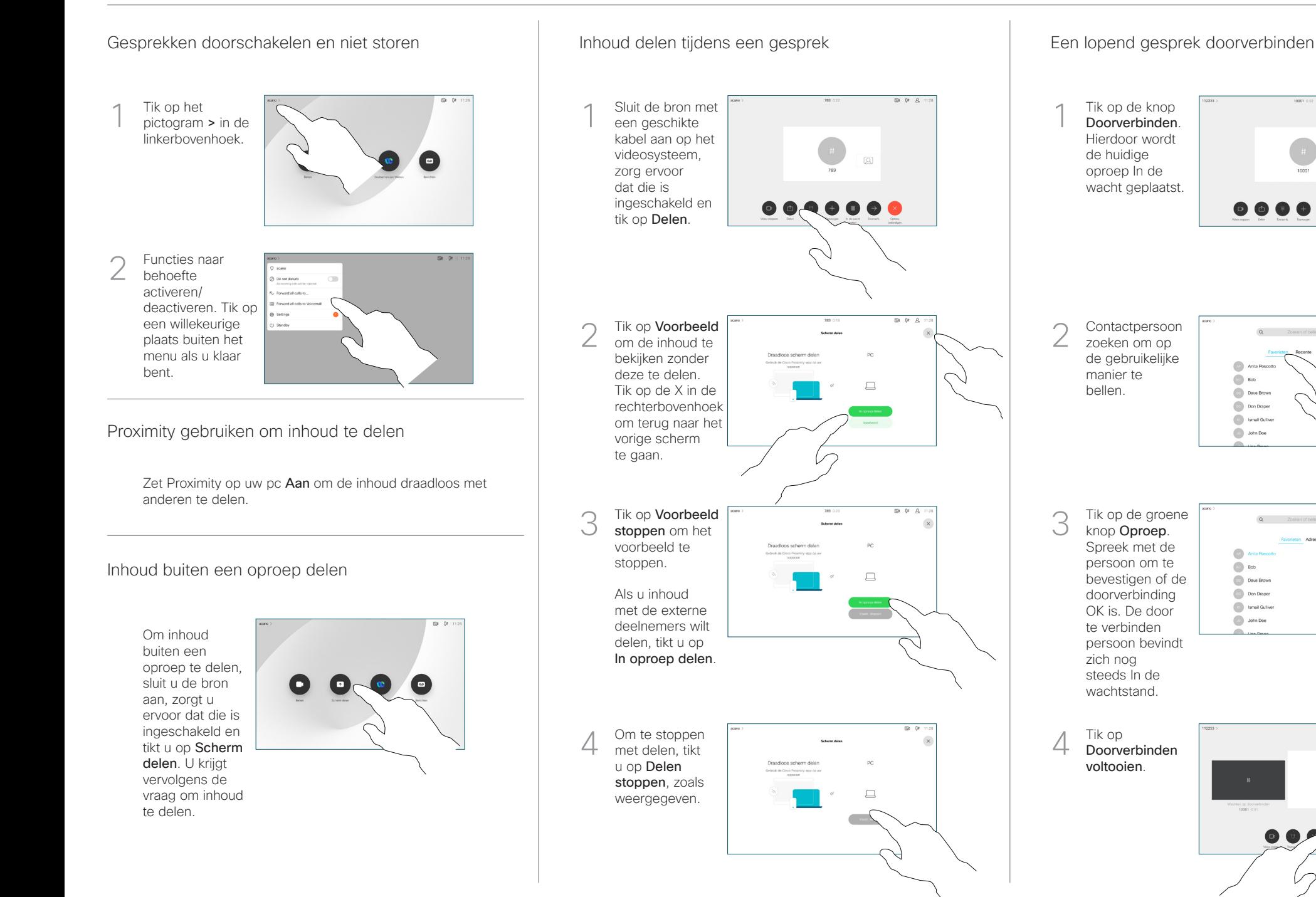

 $\overline{a}$ 

145010.47.8.108

 $0! \quad \ \, \triangleq \quad \ \,$ 

 $\frac{1}{2}$  and  $\frac{1}{2}$ **CISCO**